## **How to Create an Editor Chain for SPOs**

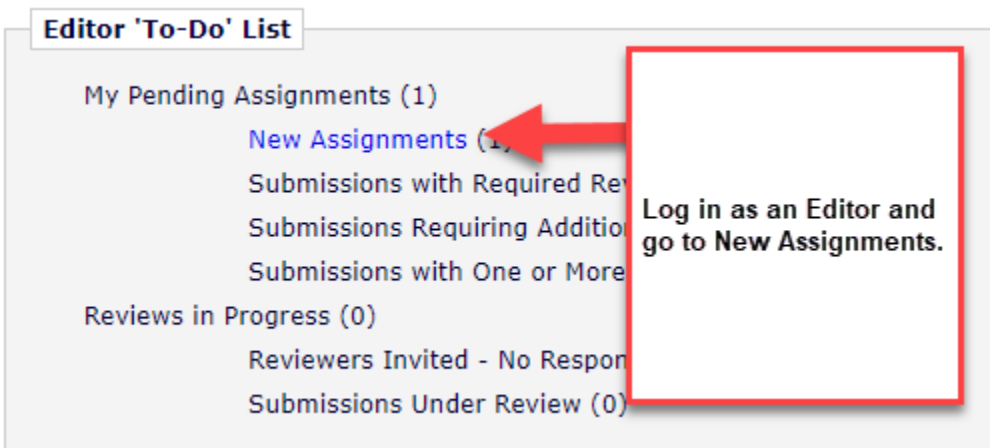

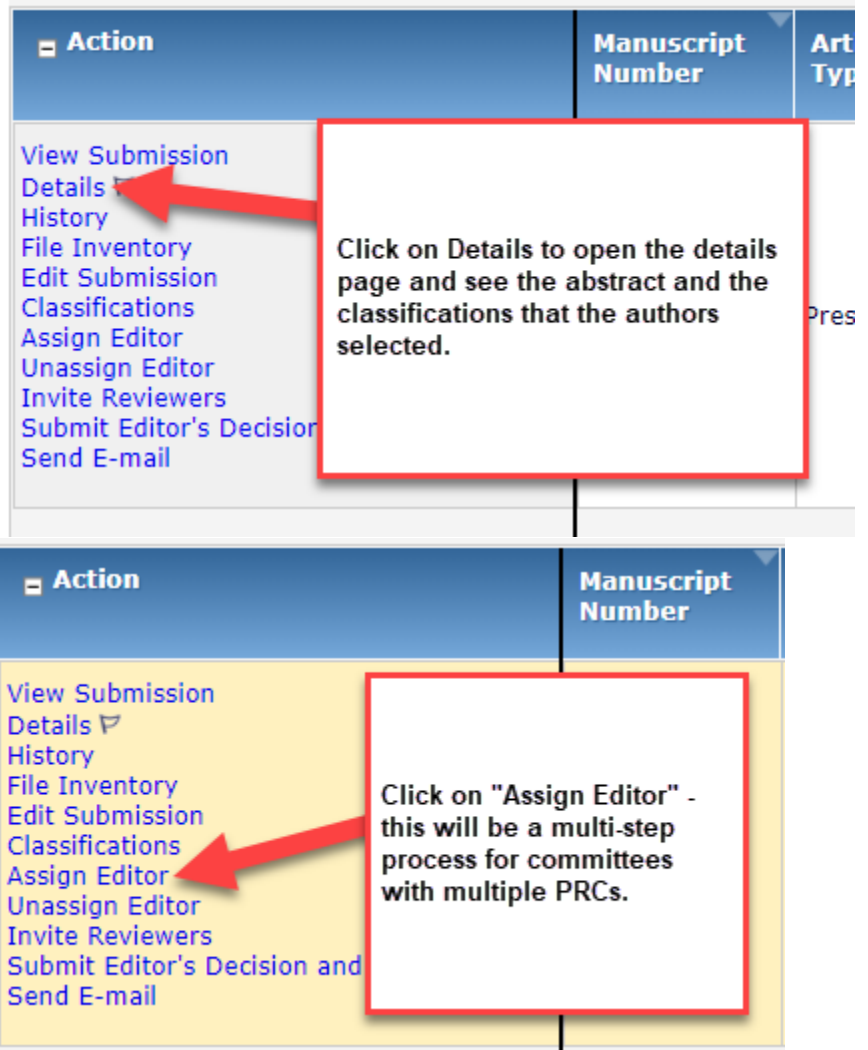

## **Manuscript Classifications**

(1) Planning and Analysis; (2) Transportation Demand Management AEP60; (3) Pricing; (4) Sustainability and Transportation and Sustainability; (6) Air Quality and Green House Gas Mitigation AMS10; (7) Air Quality Mode Emisions and Air Quality Management

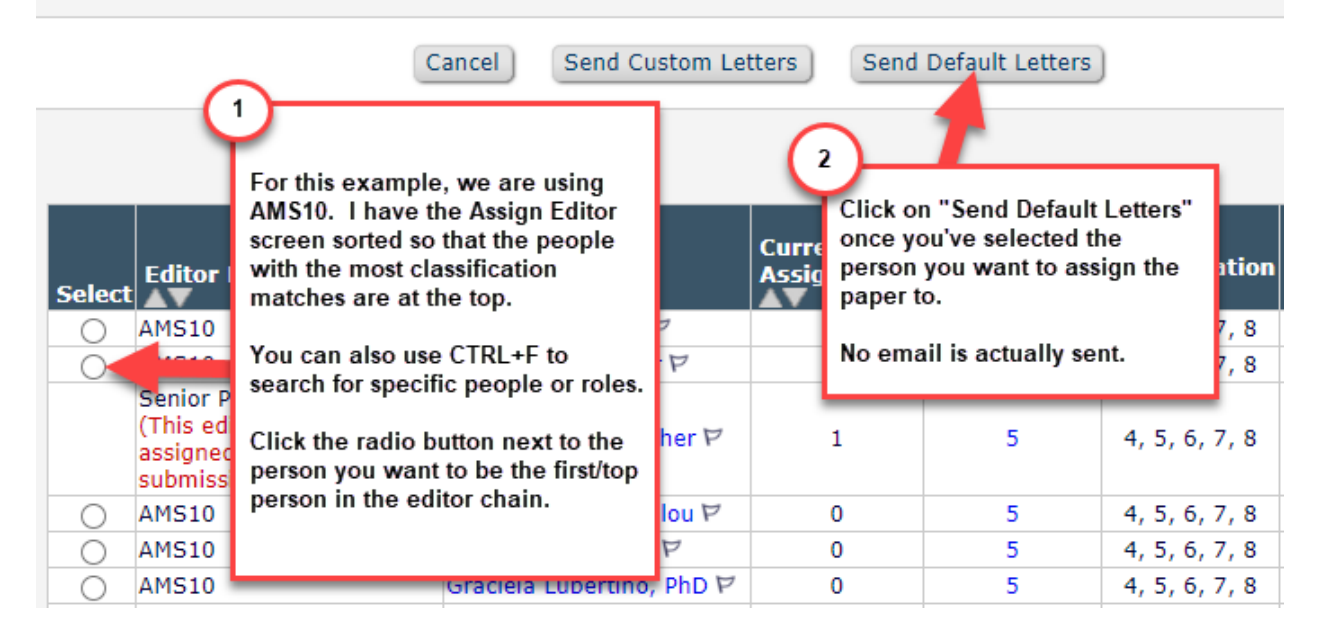

## **Editor Assignment Confirmation**

This confirms that the PRC has been assigned. Click "Close" to shut the popup window.

has been assigned to manuscript number 1

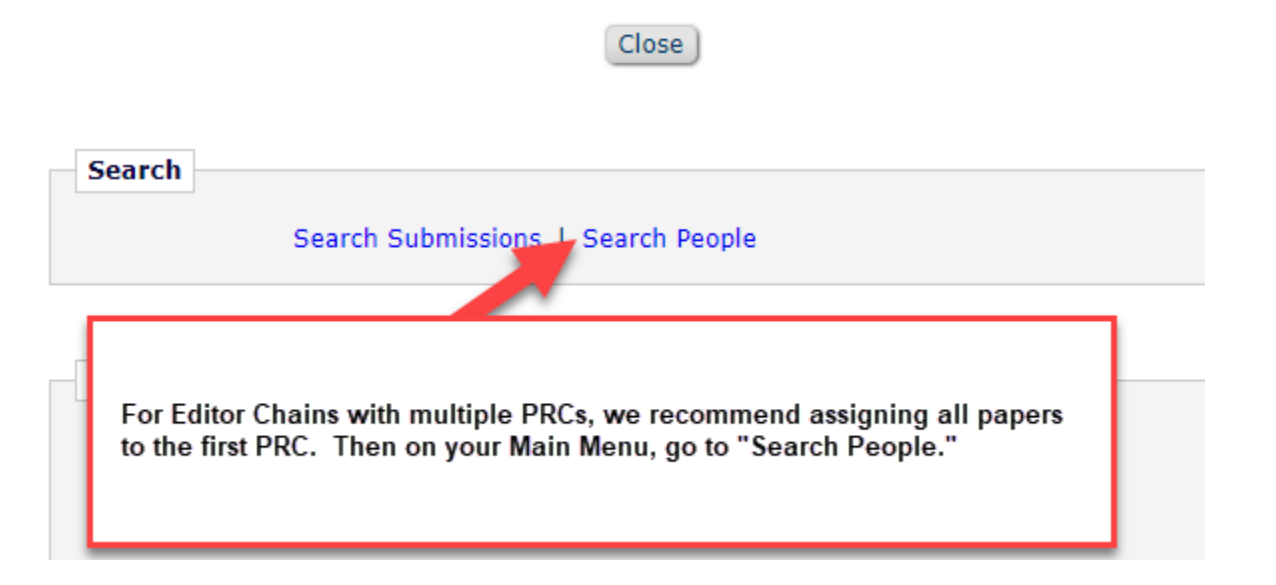

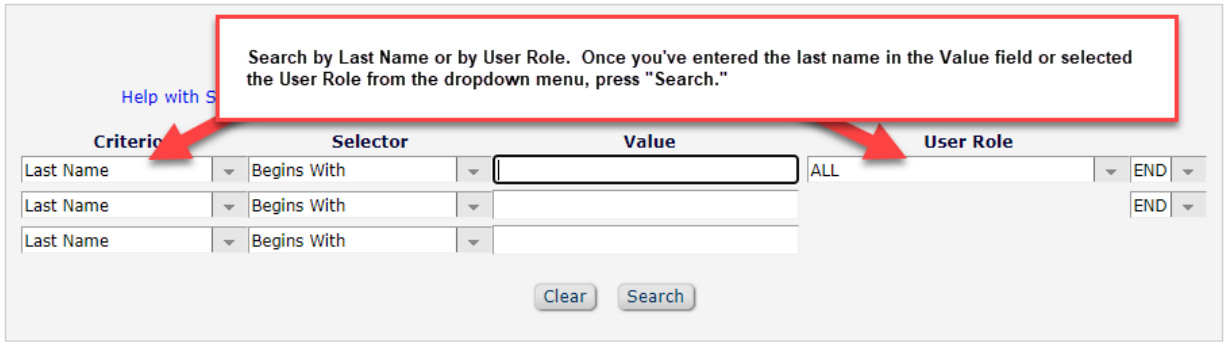

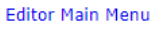

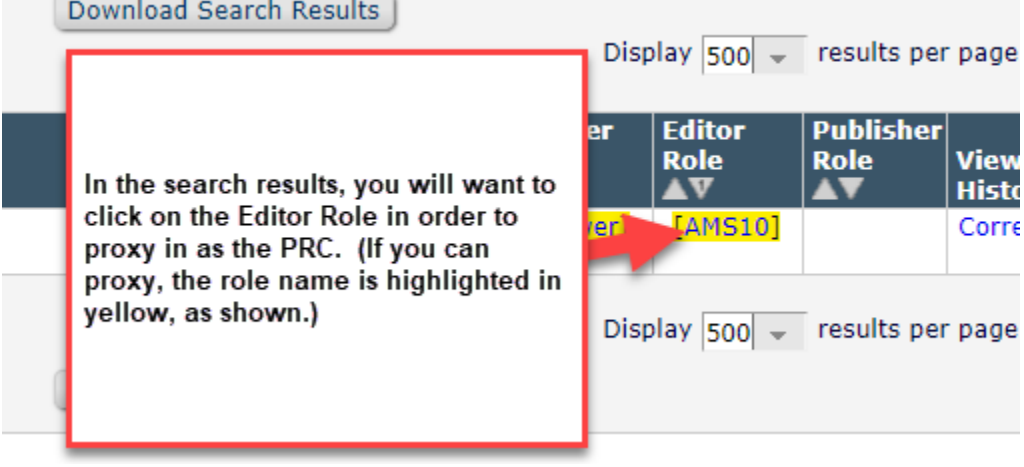

Go to New Assignments once you proxy in and repeat the steps to assign all of the papers to the next PRC in line for your chain. Do this for each PRC in the chain.

For large committees, if you need help, please reach out to the TRR team and we would be happy to assist.